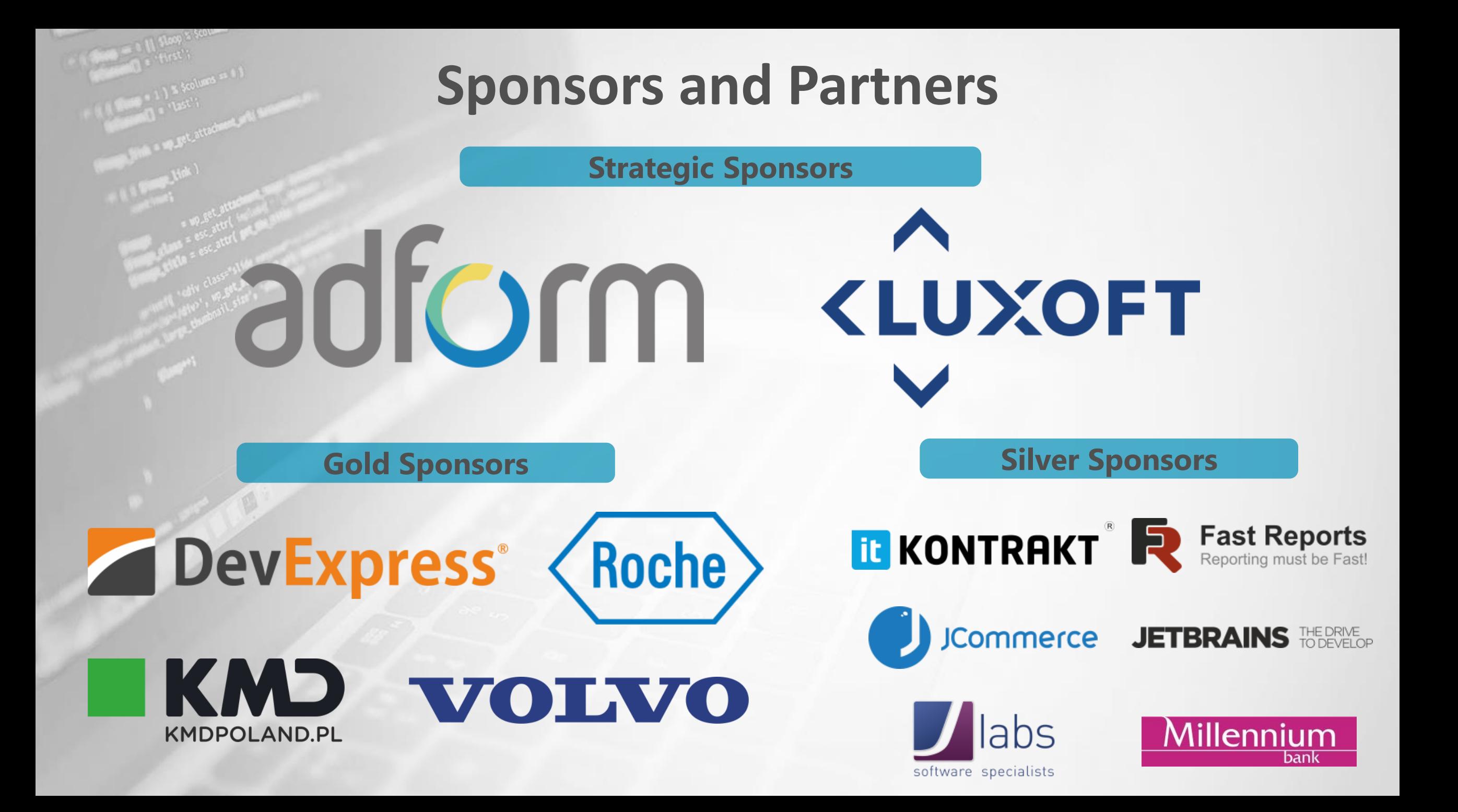

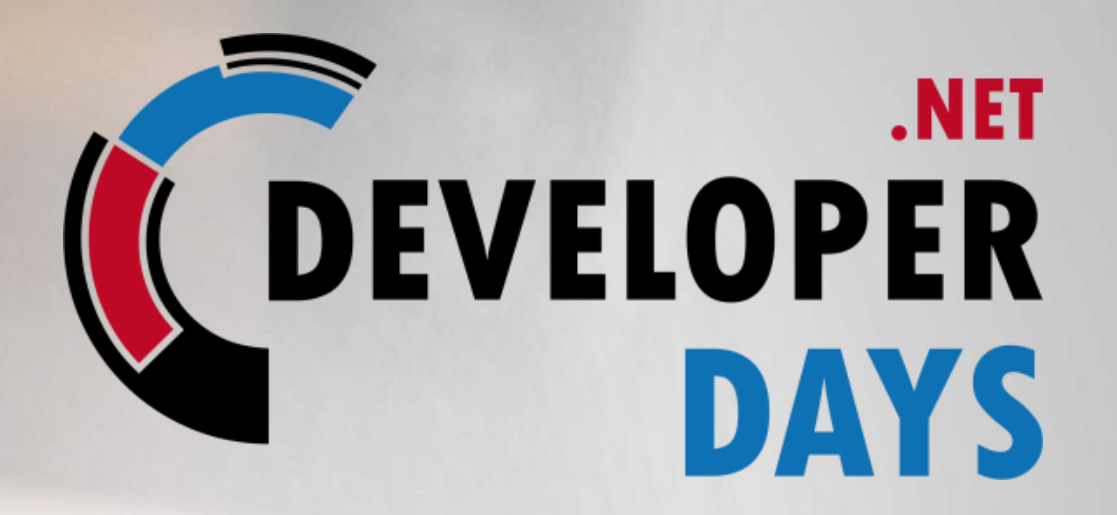

# Deep dive into Service Fabric after 2 years

**(400!)**

t attachment.umbl

Tomasz Kopacz

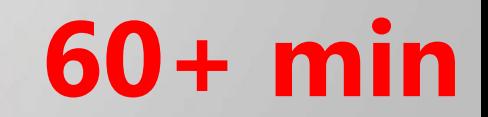

# (VERY FAST INTRO – WHAT IS SERVICE FABRIC)

## Service Fabric advertisement ©

#### **Scale**

- Scale from small departmental apps to internet scale
- Utilize hardware efficiently at scale

#### SINGLE CODE BASE!

#### High Availability/Reliability

- Quickly react to failures of application code, machines, and networks
- Do it without complexity/cost (Don't buy a SAN)
- Do it in the cloud (without controlling the hardware)

#### Performance and Latency

- **Millisecond response times for reads**
- **High throughput for writes**

#### Management

- Perform online upgrades and patches
- Monitor and maintain health information of your distributed application
- Get real-time information about topology etc.

# Scalable AND Fast (not OR – as usual)

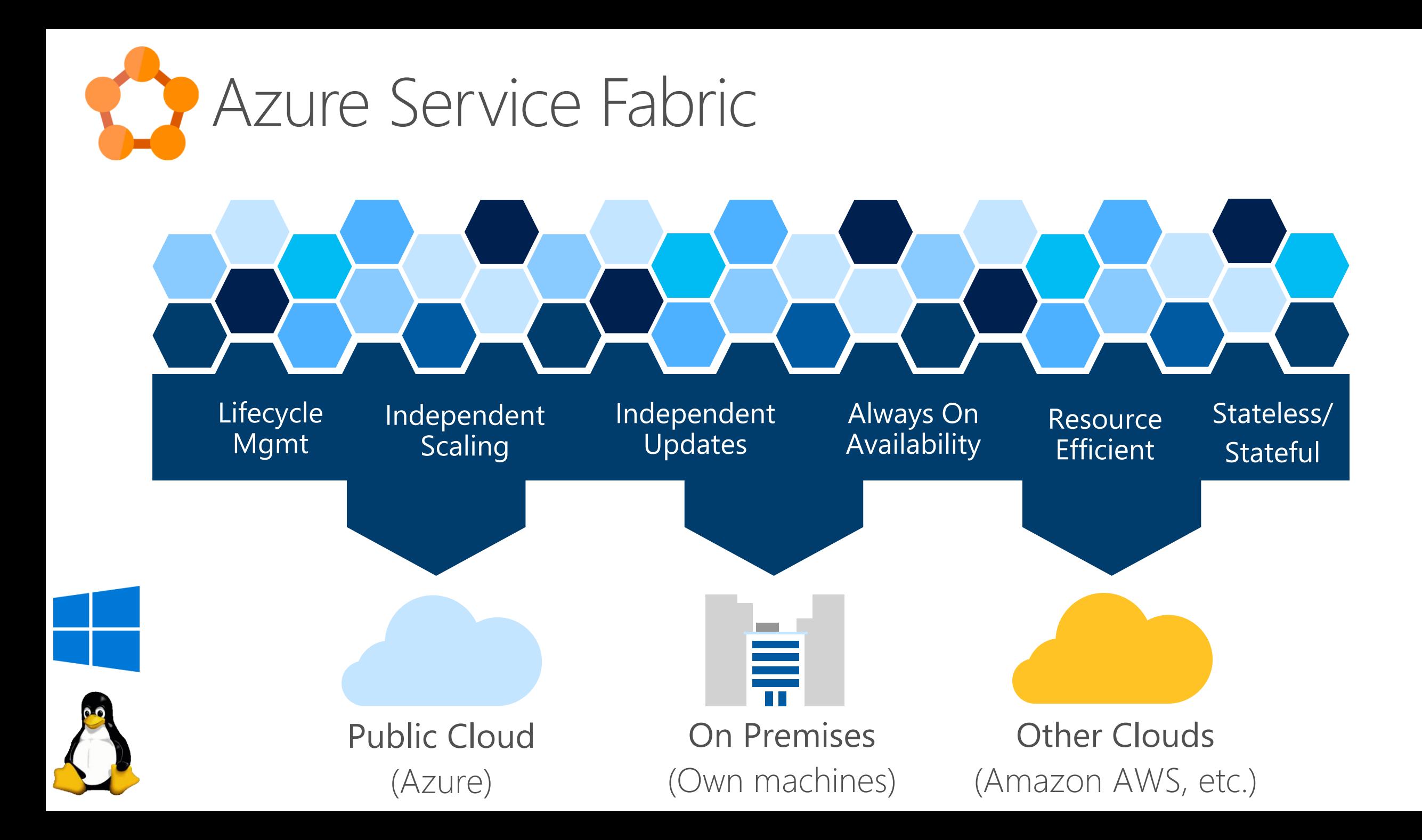

## Service Fabric 101

### Cluster: OS Instances (PHY/VIRT/DOCKER). Pool of Resources, Nodes, Environment **Independent Abstraction Layer**

Fault Domain & Update Domain Active-Passive ("Primary" and "Secondary") with fast failover.

### Service: code and state that Fabric manages.

Service **Instance** can communicate with another using any protocol Service can have **partitions** (scale out unit)

**Replicas** in statefull services (usually one primary and two secondary, quorum)

### Application is a collection of services. Upgradeable / downgradeable

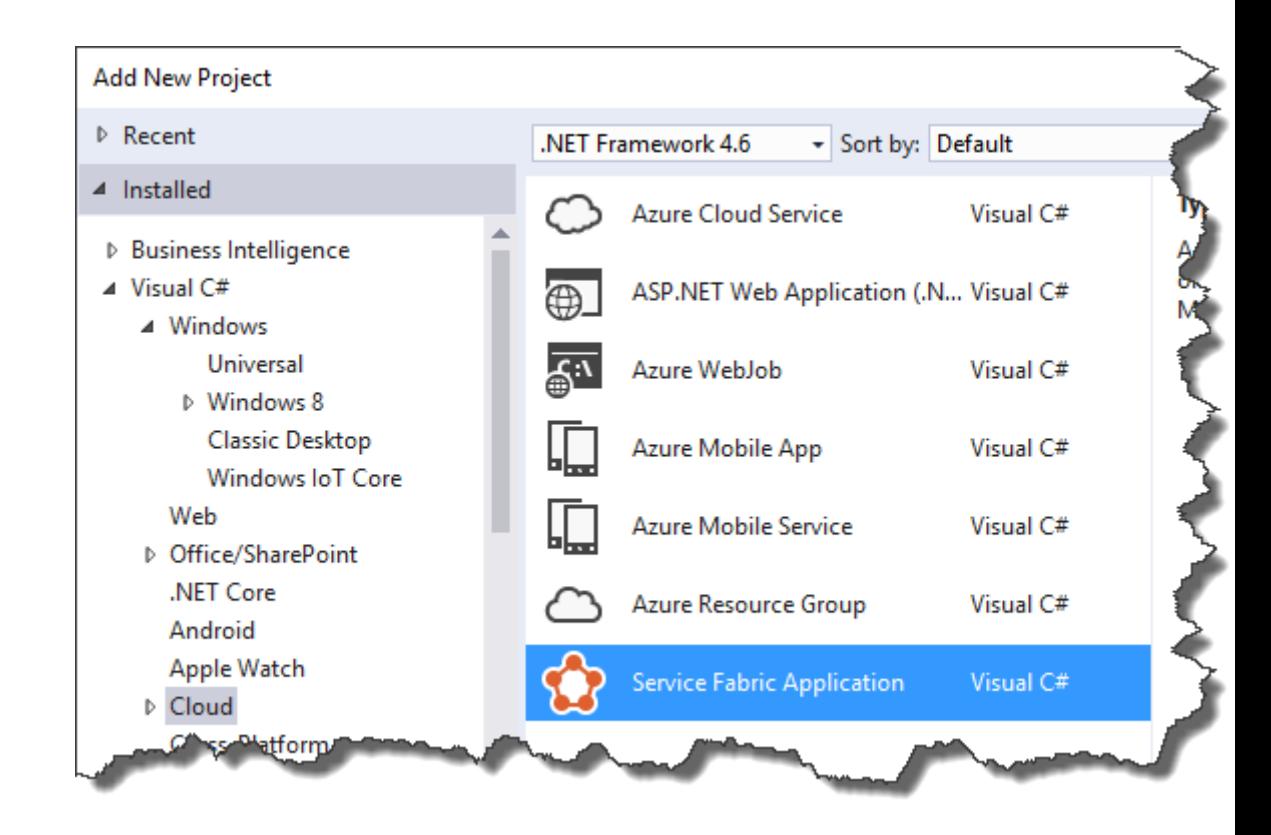

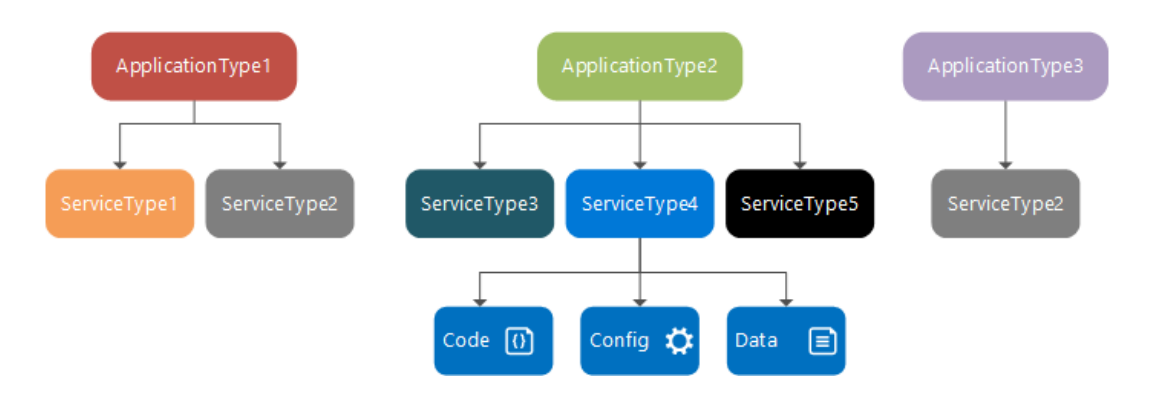

## Service Fabric API

#### Guest Executables

- Bring any exe
- Any language
- Any programming model
- Packaged as Application
- Gets versioning, upgrade, monitoring, health, etc.
- Historical: similar to the old "Cloud Services"
- Containers (as a way of deploying "guests")

#### Stateless Services

- No state or it can be retrieved from an external store
- There can be N instances, e.g. web frontends, protocol gateways, utility services
- Technically, can be partitioned – but there is no reason to do that  $\odot$

#### Reliable Services

- Statefull services
- Concurrent, granular state changes
- Use of the Reliable **Collections**
- Transactions across collections
- Full platform integration
- N consistent copies (QUORUM) achieved through replication and **local persistence**
- Great for manual control!

#### Reliable Actors

- Stateless & statefull actor objects
- Simplified programming model
- Single Threaded model
- Great for scaled out compute and state
- Many ready to use automations!
- Do not fight with "defaults"
	- If necessary use reliable services!

## Partitions, replicas etc - logical view

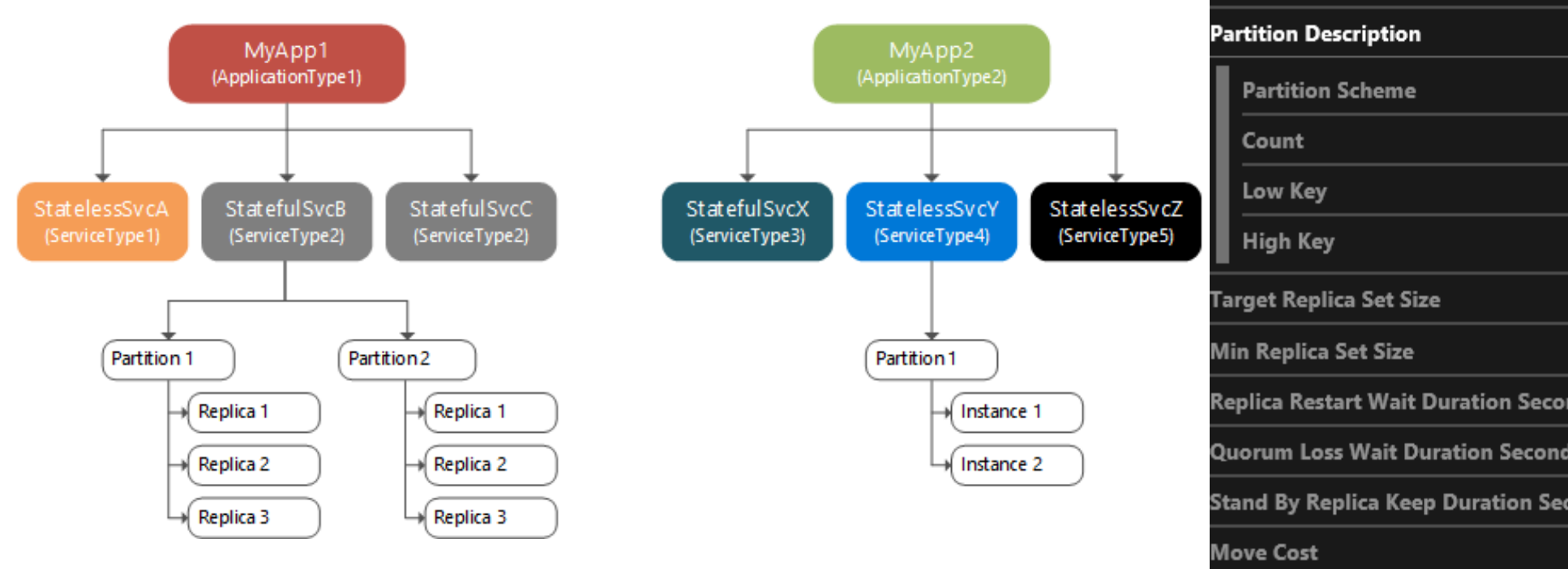

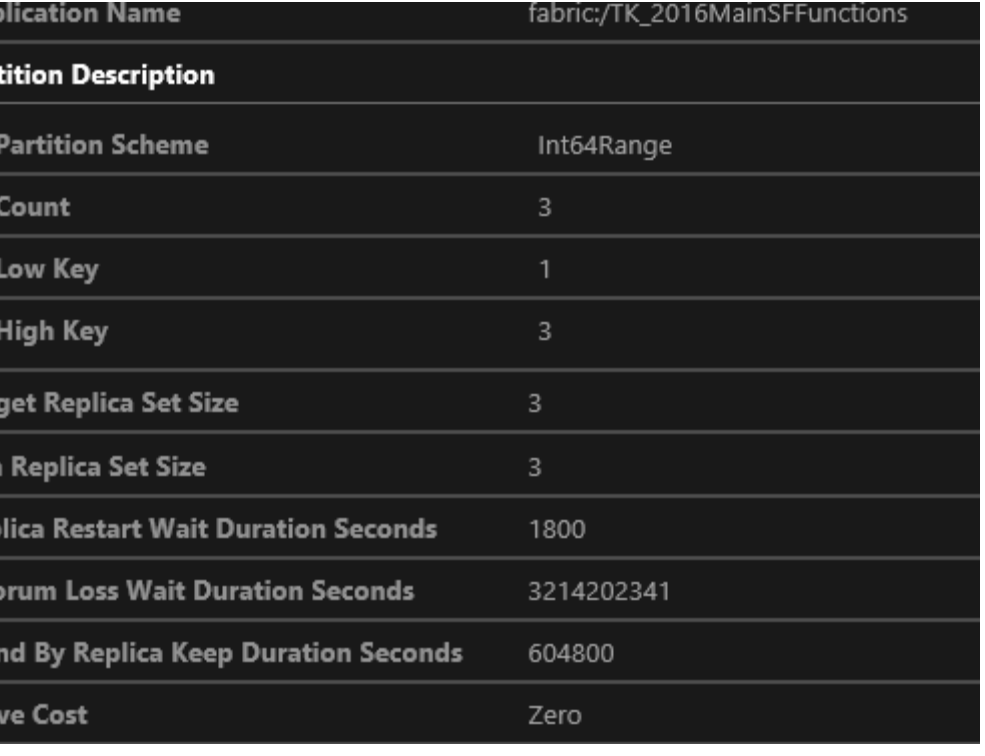

Apj

# Physical: Fault Domain and Update Domain

#### Statefull A

• Primary: 0, Secondary: 1,2

#### Statefull B

- Partition 0
	- Primary: 1, Secondary: 2,3
- Partition 1
	- Primary: 2, Secondary: 3,4

### Stafeull C

• Primary 0 (for some reasons!), Secondary 4,1

### Stateless D

• Node 0

### Web E

• Load Balancer, Node 0,1,2,3,4

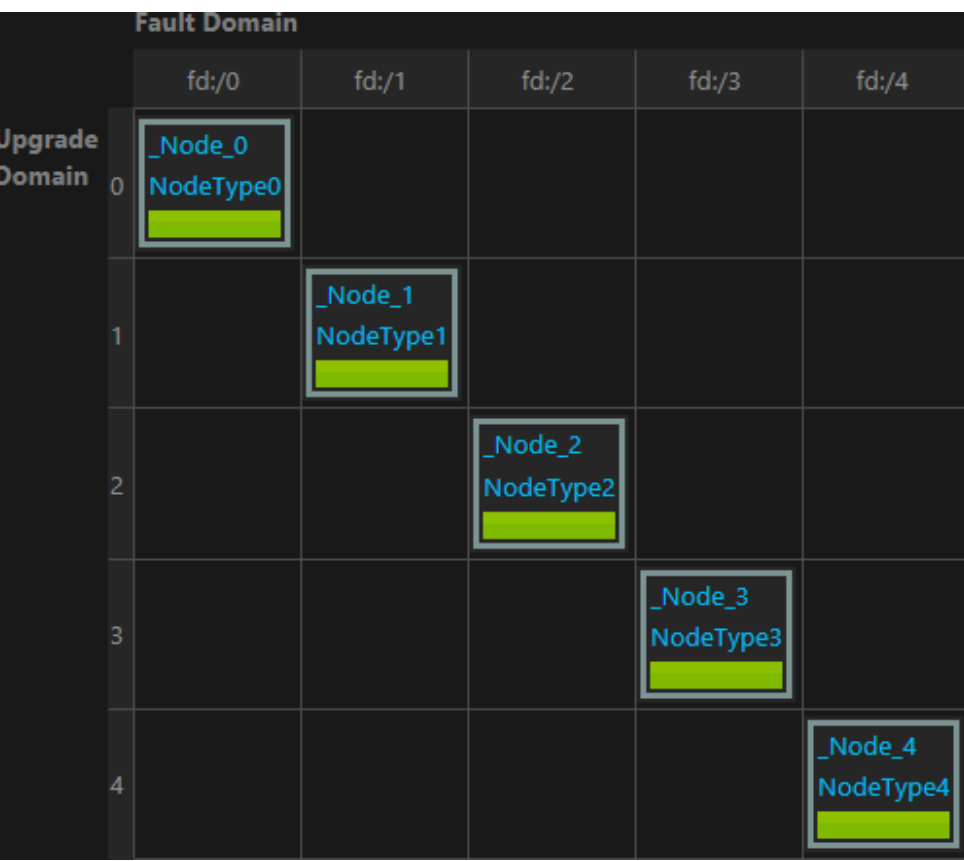

We can also have a "single node" Service Fabric!

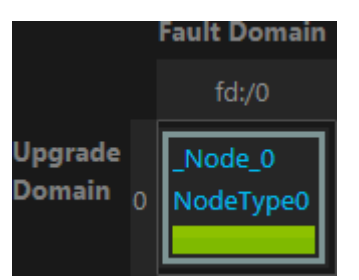

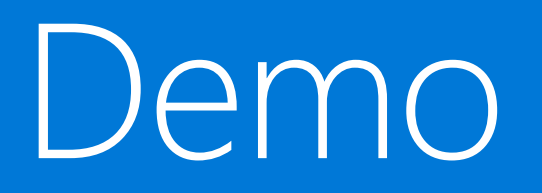

## First, slightly more complicated than Hello World Service Fabric App

# Fast Demo

Guest services

# Great, but - how to design Application

### Architecture

- Any helpful patterns?
- How to design microservices architecture?

Other talks: [Hands-on Experience: What it Means to Design a Domain](http://net.developerdays.pl/hands-on-experience-what-it-means-to-design-a-domain-model/) Model [CQRS for… everyone!](http://net.developerdays.pl/cqrs-for-everyone/) [DDD: Where's the Value and What's in It for Me?](http://net.developerdays.pl/ddd-wheres-the-value-and-whats-in-it-for-me/)(And materials at the end of this PPTX  $\odot$ 

## **Technology**

- **When to use Reliable Services and when – Actors**
- **How to combine Service Fabric and App Services**
- **How to use reliable collections**
- **Technical: garbage collector, scale, upgrade, …**

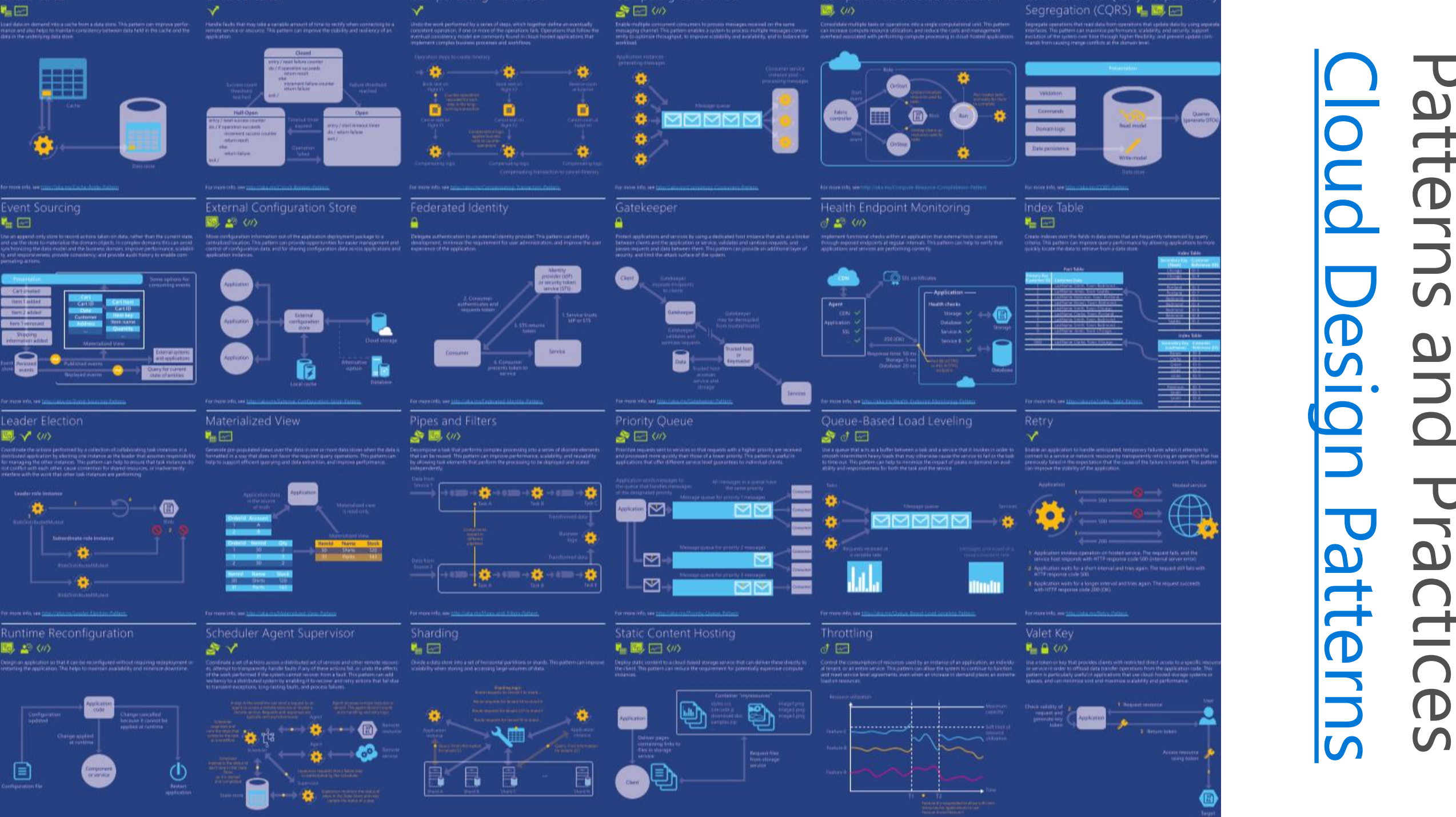

**Competing Consumers** 

Cache-aside

Circuit Breaker

Compute Resource Consolidation

Command and Query Responsibility

**HEG** 

# Going back to technology

# Few minutes on Reliable Collections

# Remember: Immutable object

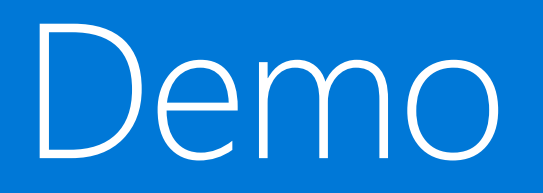

Reliable collection

# "Shopping cart"

Shopping cart, long invoice, ERP form, State per customer, Web session

Processing jobs, Gaming session, User accounts

2 separate processes (Actors) – for "managing" cart and (optionally) for storing it in external storage

Communication between actors: direct (bigger "set of" baskets)

Actor - Stateless service (single): queue based

Customer is responsible for storing ID

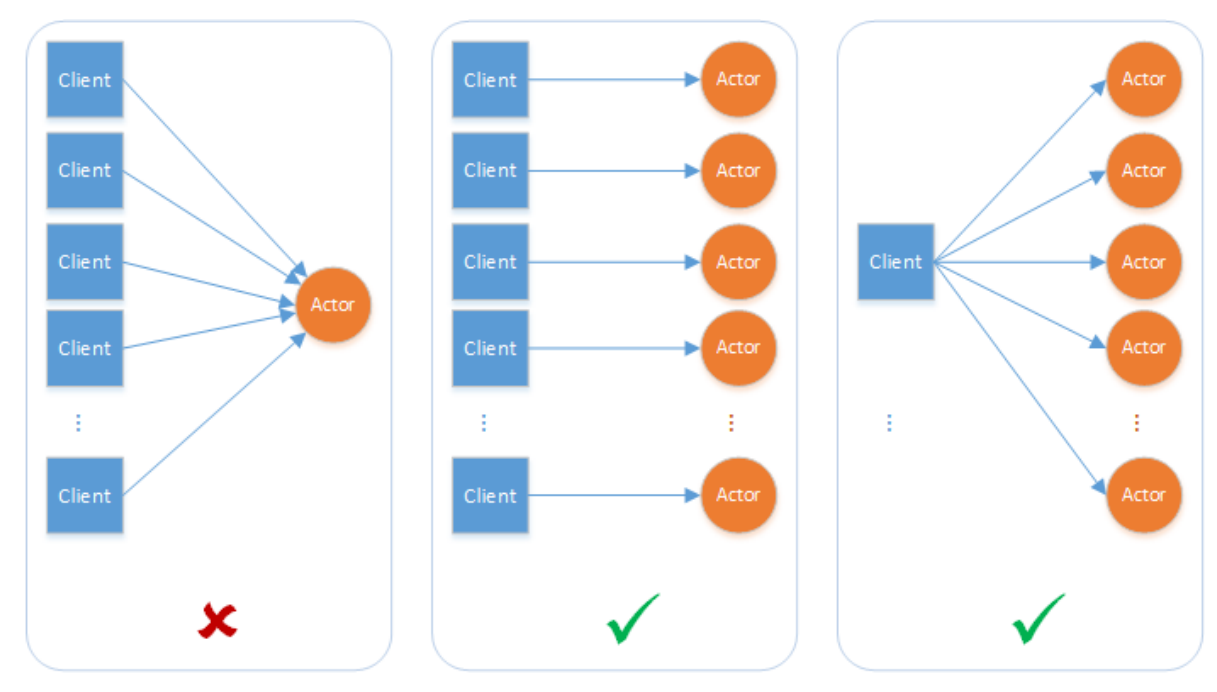

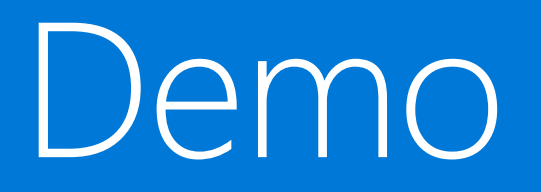

**Shopping Cart** 

Actors: Concurrency, timers, reminders and garbage collector

# Concurrency, timers and reminders

## Turn based concurrency

Internal: counter  $\circledcirc$ 

No more than one thread can be active inside the actor code at any time.

ActorServiceSettings

ActorConcurrencySettings

 $A \rightarrow B \rightarrow C$ , then C -> A reentrant, logical context ActorGarbageCollectionSettings (Many performance counters!)

## Schedule:

Timer

Callback when Actor is alive

Reminder

Callback and can wake up (restore state) for actor

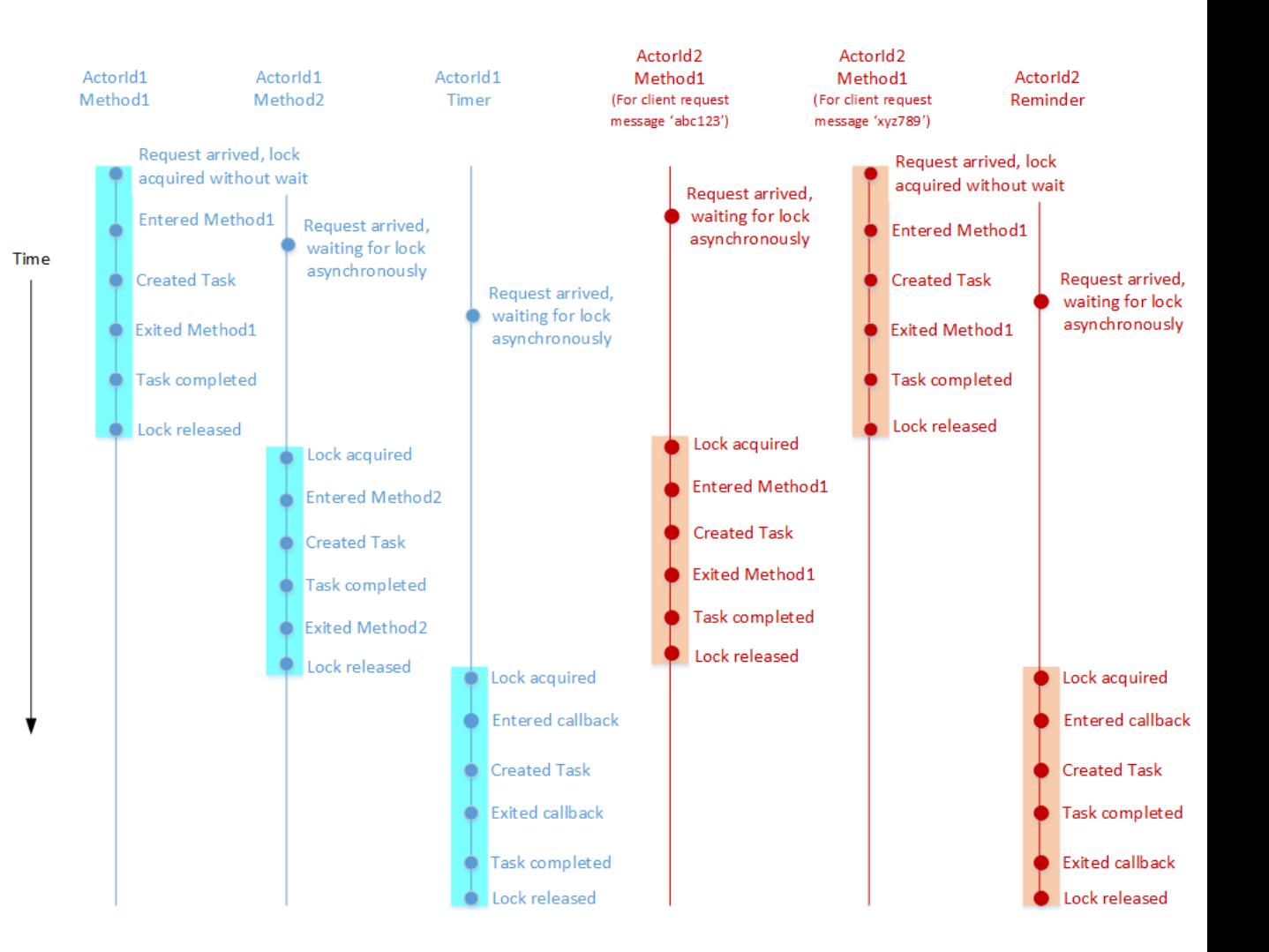

# Garbage Collector

Actor is alive when: Receiving a call IRemindable.ReceiveReminderAsync ActorGarbageCollectionSetting **IdleTimeout, ScanInterval** 

#### Scaninterval = 5, IdleTimeout =  $10$

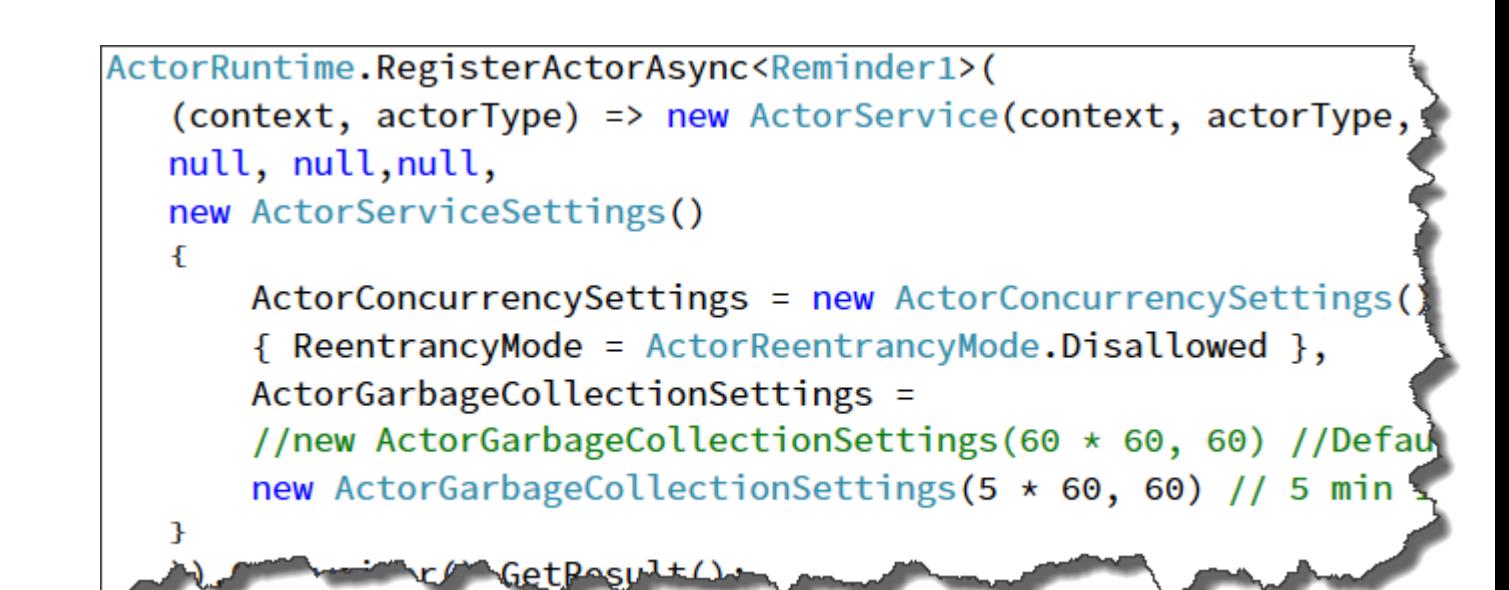

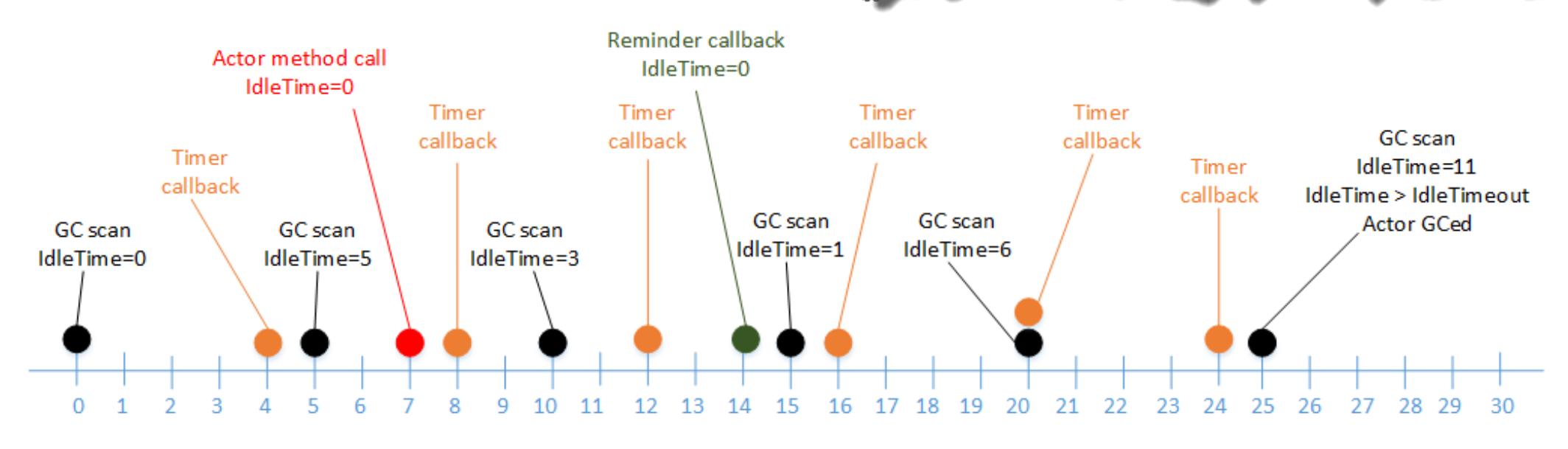

-Time-

# Demo (ok, code browse)

**Timers and Reminders** 

## Timers

10/8/2016 10:56:05 AM - CUSTOM EVENT

OnDeactivateAsync - P1, Timers Stop Device type: PC Application version: 4.0

10/8/2016 10:56:01 AM - CUSTOM EVENT OnDeactivateAsync - P2, Timers Stop Device type: PC Application version: 4.0

10/8/2016 10:55:57 AM - CUSTOM EVENT OnDeactivateAsync - P3, Timers Stop Device type: PC Application version: 4.0

10/8/2016 10:55:06 AM - CUSTOM EVENT doWorkInTimerAsync P2, 60 Device type: PC Application version: 4.0

10/8/2016 10:54:06 AM - CUSTOM EVENT doWorkInTimerAsync P2, 60 Device type: PC Application version: 4.0

10/8/2016 10:53:06 AM - CUSTOM EVENT doWorkInTimerAsync P2, 60

Device type: PC Application version: 4.0

10/8/2016 10:53:04 AM - CUSTOM EVENT doWorkInTimerAsync P3, 180 Device type: PC Application version: 4.0

#### 10/8/2016 10:52:05 AM - CUSTOM EVENT

doWorkInTimerAsync P2, 60 Device type: PC Application version: 4.0

10/8/2016 10:51:04 AM - CUSTOM EVENT doWorkInTimerAsync P2, 60 Device type: PC Application version: 4.0

10/8/2016 10:50:04 AM - CUSTOM EVENT RegisterTimerAsync - P3, 180 Device type: PC Application version: 4.0

10/8/2016 10:50:04 AM - CUSTOM EVENT OnActivateAsync B - P3 Device type: PC Application version: 4.0

10/8/2016 10:50:04 AM - CUSTOM EVENT  $Timer1 - P3$ Device type: PC Application version: 4.0

10/8/2016 10:50:03 AM - CUSTOM EVENT RegisterTimerAsync - P2, 60 Device type: PC Application version: 4.0

10/8/2016 10:50:03 AM - CUSTOM EVENT OnActivateAsvnc B - P2 Device type: PC Application version: 4.0

10/8/2016 10:50:03 AM - CUSTOM EVENT  $Timer1 - P2$ Device type: PC Application version: 4.0

10/8/2016 10:50:02 AM - CUSTOM EVENT RegisterTimerAsync - P1, 4800 Device type: PC Application version: 4.0

10/8/2016 10:50:02 AM - CUSTOM EVENT OnActivateAsync B - P1 Device type: PC Application version: 4.0

10/8/2016 10:50:02 AM - CUSTOM EVENT Timer1 - P1 Device type: PC Application version: 4.0

10/8/2016 10:50:00 AM - CUSTOM EVENT RunAsync Device type: PC Application version: 4.0

## Reminders

#### Dealocate (GC)

#### Reminder

#### Activation

#### Constructor

10/8/2016 2:51:00 PM - CUSTOM EVENT ReceiveReminderAsync - PR2, MyReminder, 164 Device type: PC Application version: Reminder 4.0

10/8/2016 2:50:42 PM - CUSTOM EVENT OnDeactivateAsvnc - PR1 Device type: PC Application version: Reminder 4.0

10/8/2016 2:50:17 PM - CUSTOM EVENT ReceiveReminderAsync - PR3, MyReminder, 54 Device type: PC Application version: Reminder 4.0

10/8/2016 2:49:59 PM - CUSTOM EVENT ReceiveReminderAsync - PR2, MyReminder, 163 Device type: PC Application version: Reminder 4.0

10/8/2016 2:48:59 PM - CUSTOM EVENT ReceiveReminderAsync - PR2, MyReminder, 162 Device type: PC Application version: Reminder 4.0

10/8/2016 2:47:59 PM - CUSTOM EVENT ReceiveReminderAsync - PR2, MyReminder, 161 Device type: PC Application version: Reminder 4.0

10/8/2016 2:47:17 PM - CUSTOM EVENT ReceiveReminderAsync - PR3, MyReminder, 53 Device type: PC Application version: Reminder 4.0

10/8/2016 2:46:58 PM - CUSTOM EVENT ReceiveReminderAsync - PR2, MyReminder, 160 Device type: PC Application version: Reminder 4.0

10/8/2016 2:45:58 PM - CUSTOM EVENT ReceiveReminderAsync - PR2, MyReminder, 159 Device type: PC Application version: Reminder 4.0

10/8/2016 2:44:58 PM - CUSTOM EVENT ReceiveReminderAsync - PR2, MyReminder, 158 Device type: PC Application version: Reminder 4.0

10/8/2016 2:44:48 PM - CUSTOM EVENT ReceiveReminderAsync - PR1, MyReminder, 1 Device type: PC Application version: Reminder 4.0

10/8/2016 2:44:48 PM - CUSTOM EVENT OnActivateAsync - PR1 Device type: PC Application version: Reminder 4.0

10/8/2016 2:44:47 PM - CUSTOM EVENT Reminder1 - PR1 Device type: PC Application version: Reminder 4.0

10/8/2016 12:11:50 PM - CUSTOM EVENT ReceiveReminderAsync - PR2, MyReminder, 6 Device type: PC Application version: Reminder 4.0

10/8/2016 12:10:50 PM - CUSTOM EVENT ReceiveReminderAsync - PR3, MyReminder, 1 Device type: PC Application version: Reminder 4.0

10/8/2016 12:10:49 PM - CUSTOM EVENT ReceiveReminderAsync - PR2, MyReminder, 5 Device type: PC Application version: Reminder 4.0

10/8/2016 12:10:42 PM - CUSTOM EVENT OnDeactivateAsvnc - PR1 Device type: PC Application version: Reminder 4.0

10/8/2016 12:09:49 PM - CUSTOM EVENT ReceiveReminderAsync - PR2, MyReminder, 4 Device type: PC Application version: Reminder 4.0

10/8/2016 12:08:49 PM - CUSTOM EVENT ReceiveReminderAsync - PR2, MyReminder, 3 Device type: PC Application version: Reminder 4.0

10/8/2016 12:07:49 PM - CUSTOM EVENT ReceiveReminderAsync - PR3, MyReminder, 0 Device type: PC Application version: Reminder 4.0

10/8/2016 12:07:48 PM - CUSTOM EVENT ReceiveReminderAsync - PR2, MyReminder, 2 Device type: PC Application version: Reminder 4.0

10/8/2016 12:06:48 PM - CUSTOM EVENT ReceiveReminderAsync - PR2, MyReminder, 1 Device type: PC Application version: Reminder 4.0

10/8/2016 12:05:47 PM - CUSTOM EVENT ReceiveReminderAsync - PR2, MyReminder, 0 Device type: PC Application version: Reminder 4.0

10/8/2016 12:05:02 PM - CUSTOM EVENT OnDeactivateAsync - PR2 Device type: PC Application version: Reminder 4.0

10/8/2016 12:04:48 PM - CUSTOM EVENT TKRegisterReminderAsync - PR3, 180 Device type: PC Application version: Reminder 4.0

10/8/2016 12:04:48 PM - CUSTOM EVENT OnActivateAsync - PR3 Device type: PC Application version: Reminder 4.0

10/8/2016 12:04:47 PM - CUSTOM EVENT Reminder1 - PR3 Device type: PC Application version: Reminder 4.0

10/8/2016 12:04:47 PM - CUSTOM EVENT TKRegisterReminderAsync - PR2, 60 Device type: PC Application version: Reminder 4.0

## Events: actor to client communication

Not a tool to communicate BETWEEN actors. Best effort only - no guaranteed delivery! Can be used between services (statefull / stateless) and actors. Example: Actor send event to Web

Actor:

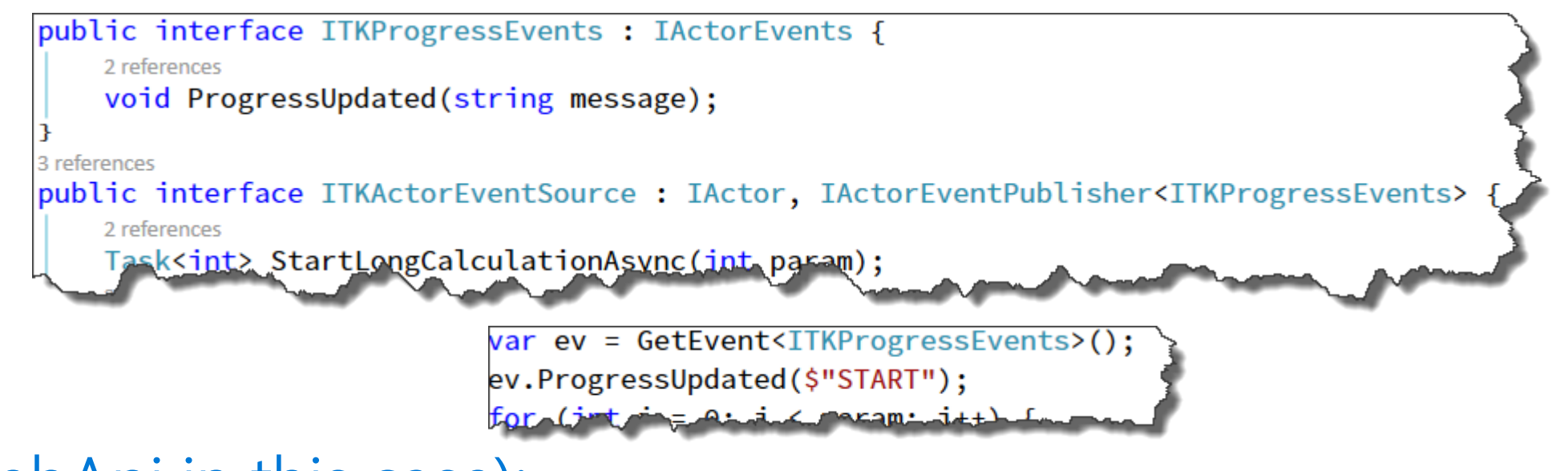

### Client (WebApi in this case):

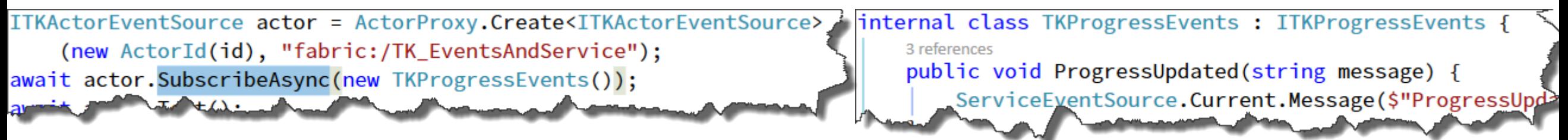

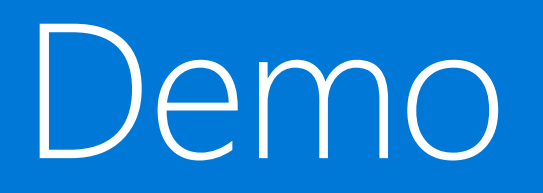

## "Actor to client"

# Debugging+Monitoring + Diagnostics + Health ...

# Debugging - also remotely

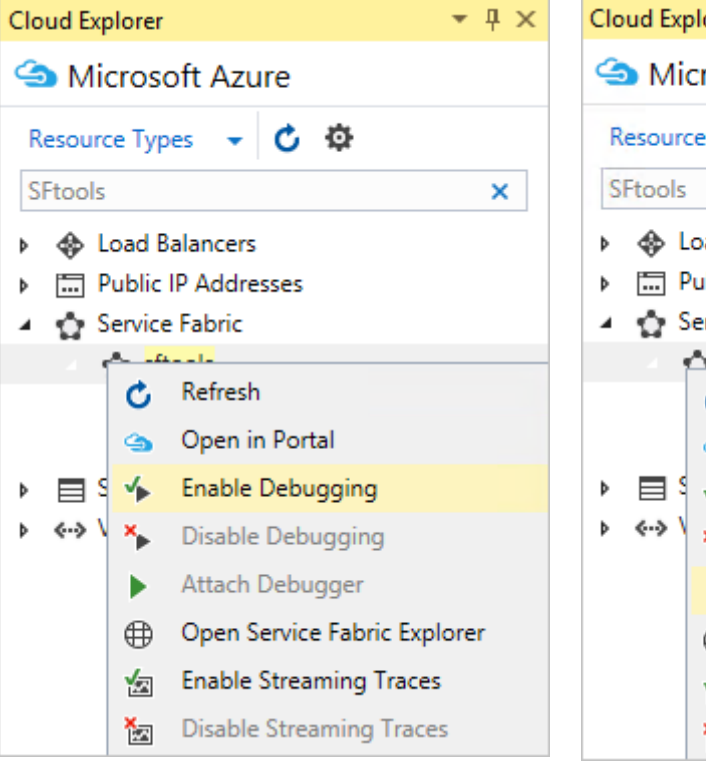

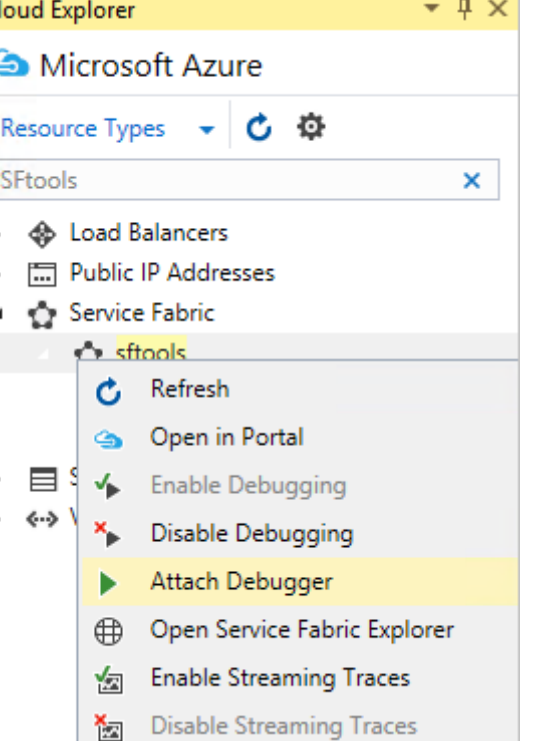

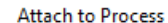

Select...

Debug scope: Azure (5 machines)

**Scope Description** 

Attach the debugger by selecting one or more processes currently running under this role. Multiple instances may be currently running the processes with the same name, in which case breakpoints will be hit for each instance that receives traffic.

Attach to: Automatic

#### **Available Processes**

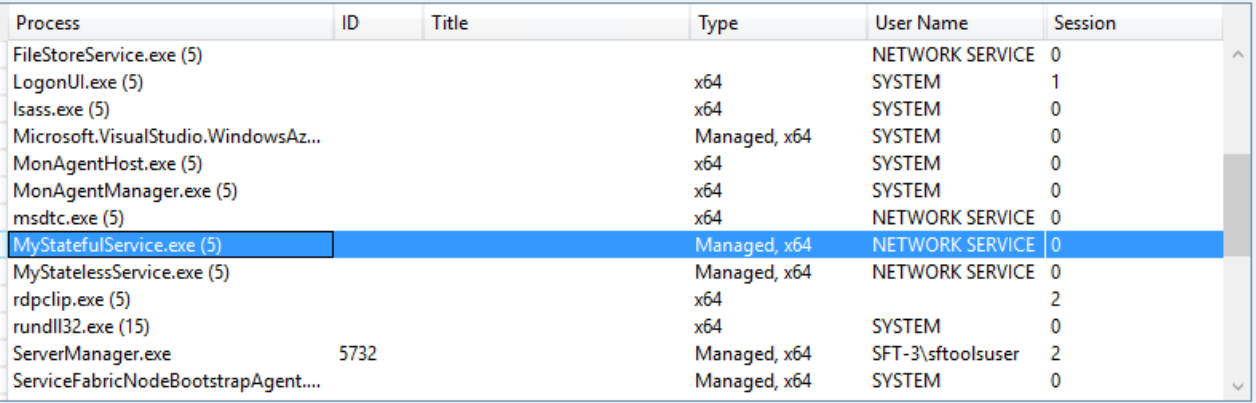

Refresh

Cancel Attach

Better use bigger machines! (D2, D3 etc)

# Diagnostics and Troubleshooting

Detailed System **Optics** 

- Repair suggestions. Examples: Slow RunAsync cancellations, RunAsync failures
- All important events logged. Examples: App creation, deploy and upgrade records. All Actor method calls.

Custom Application **Tracing** 

- ETW == Fast Industry Standard Logging Technology
- Works across environments. Same tracing code runs on devbox and also on production clusters on Azure.
- Easy to add and system appends all the needed metadata such as node, app, service, and partition.
- Application Insight why not
- Custom service health

### Choice of Tools

- Visual Studio Diagnostics Events Viewer
- Windows Event Viewer
- Windows Azure Diagnostics + Operational Insights
- Easy to plug in your preferred tools: Kibana, Elasticsearch and more

## Custom Service Health

System.Fabric.Health

 $HealthInformation$  health Information health Information = new HealthInformation("ServiceCode", "StateDictionary", HealthState.Error);

Statefull: this.Partition.ReportReplicaHealth(healthInformation);

#### Stateless:

this.Partition.ReportInstanceHealth(healthInformation);

Application, DeployedApplication, DeployedServicePackage: var  $activationContext = FabricRuntimeException.Context()$ ; activationContext.ReportApplicationHealth(healthInformation);

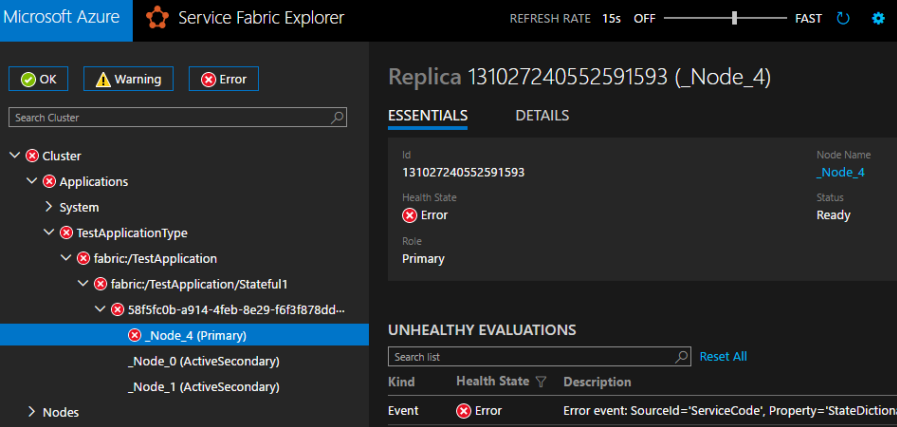

# Service Placements & balancing & Metrics

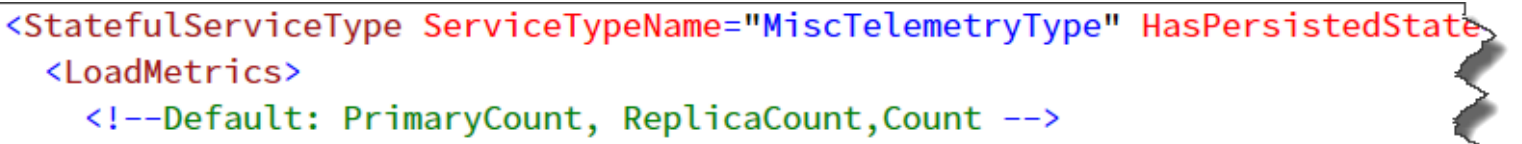

 $\left\langle$ !--Custom-->

<LoadMetric Name="LARGEMEM" Weight="High" DefaultLoad="100"/>

<StatelessServiceType ServiceTypeName="PublicGatewayType">

 $\langle$ !--Dynamic-->

</StatelessServiceIx\x

<LoadMetric Name="BUSINESSOPCOUNI" Weight="Low" DefaultLoad="1" Prima

<PlacementConstraints>NodeType == NodeType1 || NodeType == NodeType2</Pb

<Section Name="MetricBalancingThresholds"> <Parameter Name="MetricName1" Value="2"/> <Parameter Name="MetricName2" Value="3.5"/> </Section>

<Section Name="PlacementAndLoadBalancing"> <Parameter Name="PLBRefreshGap" Value="0.1" /> <Parameter Name="MinPlacementInterval" Value="1.0" /> <Parameter Name="MinConstraintCheckInterval" Value="1.0" /> <Parameter Name="MinLoadBalancingInterval" Value="5.0" /> </Section>

<Section Name="MetricActivityThresholds"> <Parameter Name="Memory" Value="1536"/> </Section>

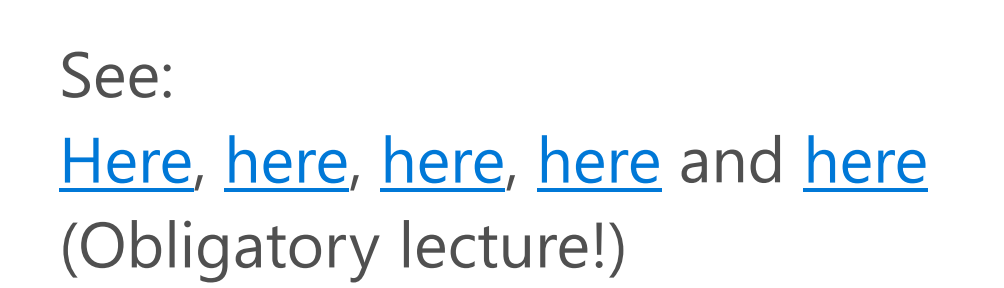

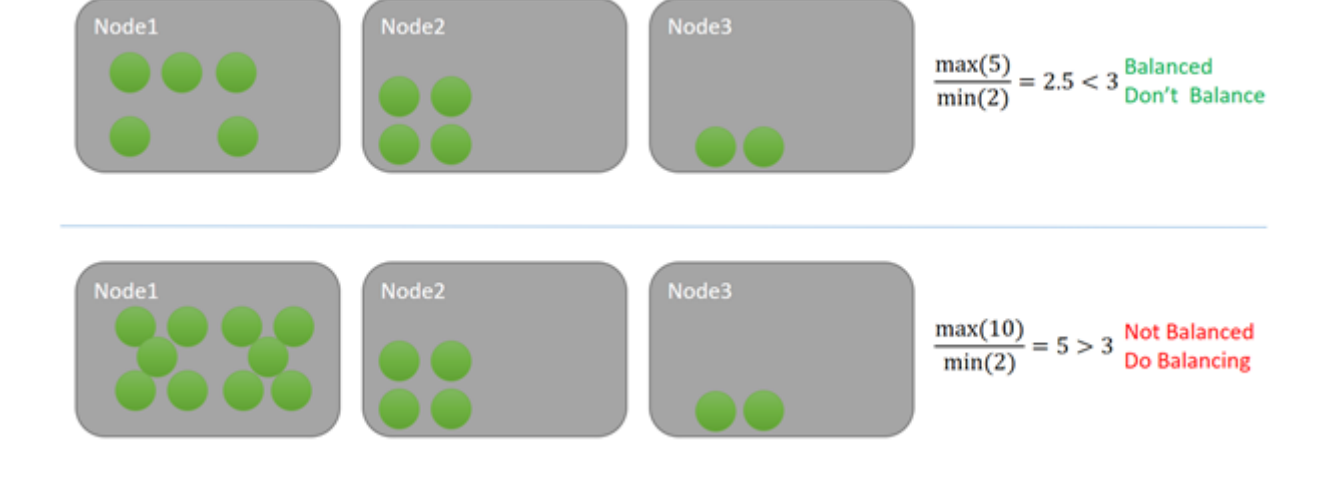

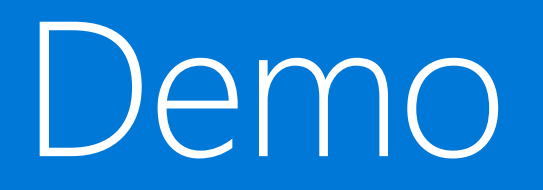

## ETW, Monitoring, custom metrics, health etc.

# Monitoring your Services

Visibility into how your services are doing when running in production

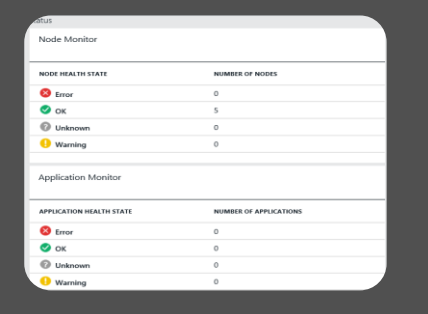

#### Health status monitoring

- Built-in health status for cluster and services
- Flexible and extensible health store for custom app health reporting
- Allows continuous monitoring for real-time alerting on problems in production

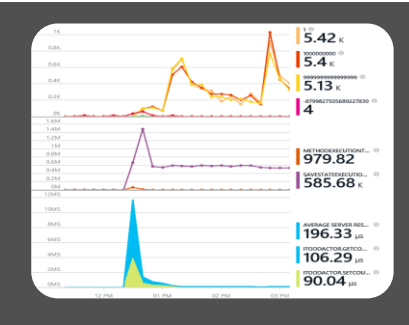

#### Performance and stress response

- Rich built-in metrics for Actors and Services programming models
- Easy to add custom application performance metrics

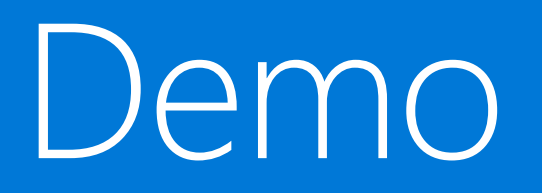

## Cluster info

# Application updates, Configuration, Scale, Backup

# App Lifecycle

Connect-ServiceFabricCluster localhost:19000 Copy-ServiceFabricApplicationPackage <folder> ` -ImageStoreConnectionString file:C:\SfDevCluster\Data\ImageStoreShare -

ApplicationPackagePathInImageStore TK ETWAppInsightMetrics

Register-ServiceFabricApplicationType TK ETWAppInsightMetrics

New-ServiceFabricApplication fabric:/TK ETWAppInsightMetricsType TK ETWAppInsightMetricsType 1.0.0

<deploy another version>

Start-ServiceFabricApplicationUpgrade -ApplicationName fabric:/TK ETWAppInsightMetricsType -ApplicationTypeVersion 2.0.0 -HealthCheckStableDurationSec 60 -UpgradeDomainTimeoutSec 1200 -UpgradeTimeout 3000 -FailureAction Rollback -Monitored

Remove-ServiceFabricApplication fabric:/TK ETWAppInsightMetricsType -Force

Unregister-ServiceFabricApplicationType TK ETWAppInsightMetricsType -ApplicationTypeVersion 1.0.0 -Force

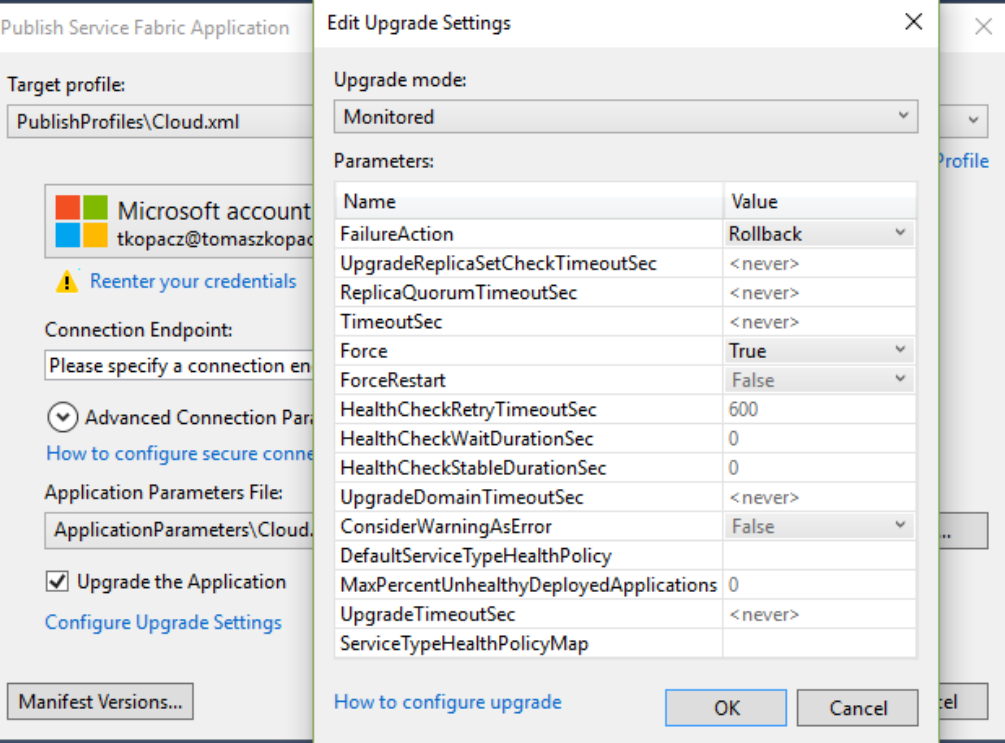

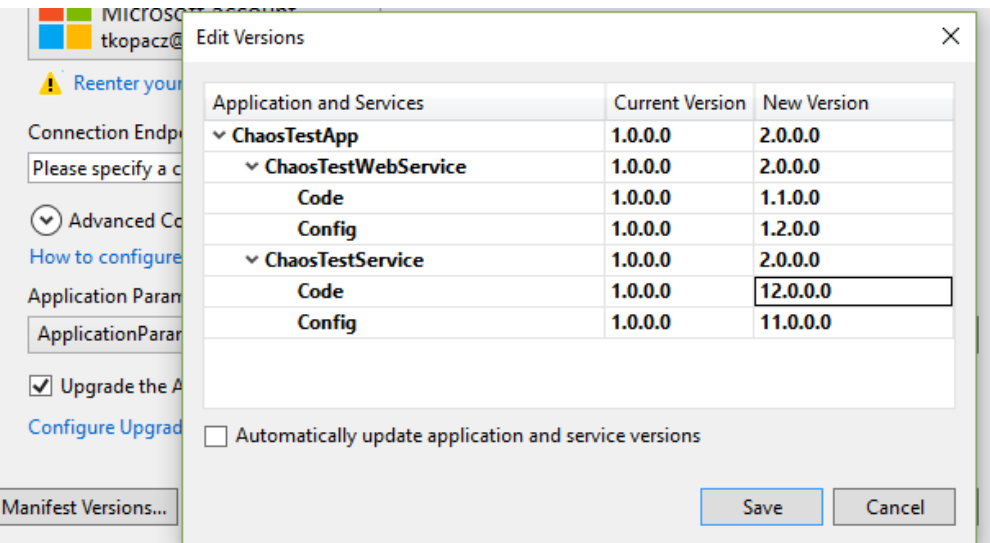

# Configuration

## This is also independent "upgrade" element!

## Code:

ConfigurationSettings configSettings = FabricRuntime.GetActivationContext(). GetConfigurationPackageObject("Config").Settings; 4 a <sup>c#</sup> HealthMetrics.BandCreationService  $\triangleright$  a  $\blacktriangleright$  Properties  $\triangleright$  **= E** References **PackageRoot**  $\blacktriangleleft$  Config  $\mathbf{a}$ ,  $\Box$  Settings.xml

<?xml version="1.0" encoding="utf-8" ?>

<Settings xmlns:xsd="http://www.w3.org/2001/XMLSchema" xmlns:xsi="http://www.w3.org/2001/ <Section Name="HealthMetrics.BandCreationService.Settings"> <Parameter Name="BandActorServiceName" Value="BandActorService" /> <Parameter Name="DoctorActorServiceName" Value="DoctorActorService" /> <Parameter Name="NumberOfCreationThreads" Value="" MustOverride="true"/> <Parameter Name="MaxBandsToCreatePerServiceInstance" Value="" MustOverride="true" /> <Parameter Name="CountyFileName" Value="HealthMetrics.Common.csv" /> <Parameter Name="PeopleFileName" Value="Names.csv" />

KeyedCollection<string, ConfigurationProperty> serviceParameters = configSettings.Sections["HealthMetrics.BandCreationService.Settings"].Parameters

this.NumberOfCreationThreads = int.Parse(serviceParameters["NumberOfCreationThreads"].Value);

Can be also JSON etc - XML is build-in

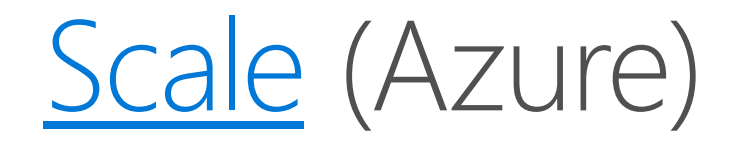

## To remove

Disable-ServiceFabricNode & Get-ServiceFabricNode – to remove all reliable services / actors from VM Reduce number of VM in VMSS (usually using ARM template). Important – no less than FD / UD (5) Run Remove-ServiceFabricNodeState - unregister in Service Fabric Explorer (FM Service to be precise)

## To add

Increase number of VM in VMSS

Duration - for example 2 hours 49 minutes 1 second, depends on many factors!

Autoscale – the same mechanism as in other VMSS Remember! Reliability: one machine at the time (bronze, 3 replicas)

Or more in Silver (5 replicas), Gold (7 replicas), Platinum (9 replicas); keep in mind – QUORUM! Btw: durability: Bronze – no extra privileges, Gold – Azure infrastructure jobs can be paused for max 2h

# Backup API (for statefull services)

## To do a backup:

Invoke backup process with callback and type of backup (Full / Incremental):

var backupDescription = new BackupDescription(BackupOption.Full, this.BackupCallbackAsync);

await this.BackupAsync(backupDescription, TimeSpan.FromHours(1), cancellationToken);

BackupCallbackAsync will receive BackupInfo with folder containing ready to save data from selected

node / partition (C:\SfDevCluster\Data\\_App\\_Node\_3\TK\_2016MainSFFunctionsType\_App8\work\157ba701-f94e-4a68-85d0-e6c50e172c03\131212795996136678\trbackup)

### To restore

Override OnDataLossAsync(RestoreContext restoreCtx...)

Trigger restore

Partition data loss - automatically

Deleted or lost/corrupted service: restore service, then for each partition:

FabricClient.TestManagementClient.StartPartitionDataLossAsync

Test: Invoke-ServiceFabricPartitionDataLoss Actors: see IActorStateProvider

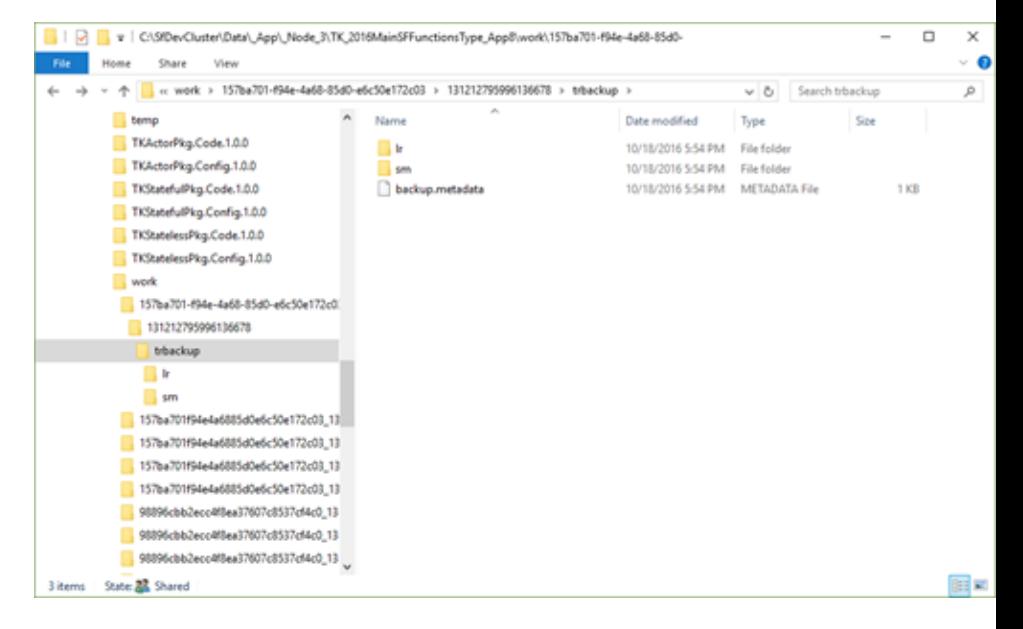

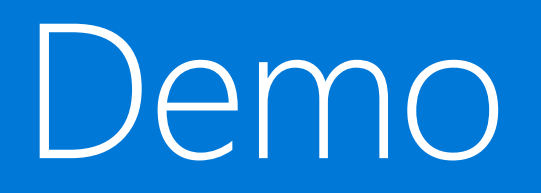

Backup. Look at the code! Scale - video, sorry (too long!) plit of the Special Section Manager v2.7

 $\Box$  $\overline{\mathsf{X}}$  $\overline{\phantom{a}}$ 

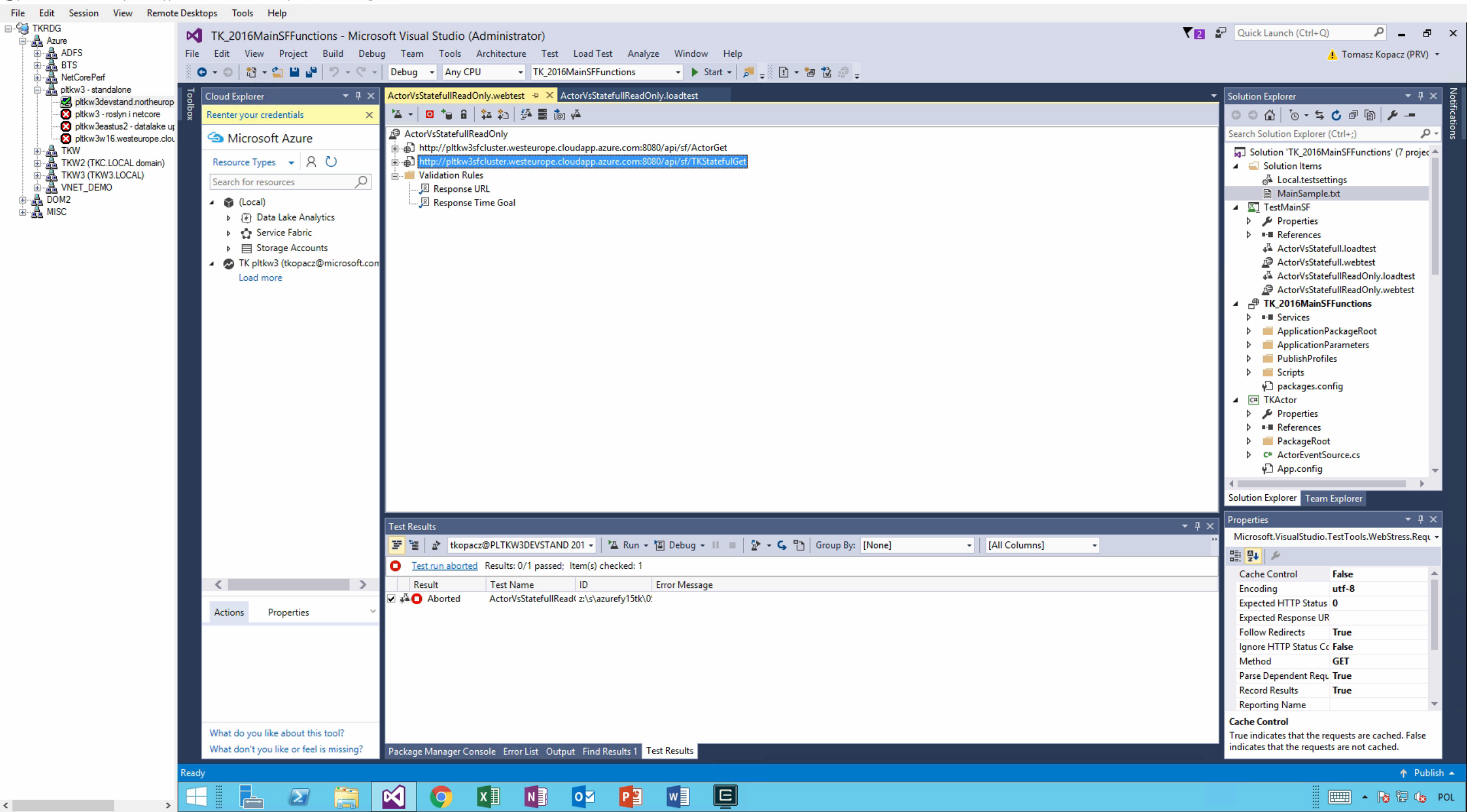

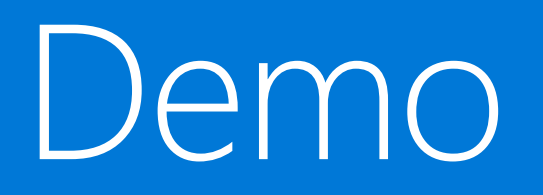

Chaos testing service

**DC** ChaosTestApplication - Microsoft Visual Studio

View Project Build Debug Team XML Data-Lake Tools Architecture Test Web-Essentials RTools Analyze Window Help Edit

◎ - ◎ | 韵 - き | | jii | | → ( - | Debug - x64 - ChaosTestApplication  $\overline{+ 1 x}$ DefaultController.cs ServiceManifest.xml + X Cloud Explorer **Solution Explorer**  $\star$   $\mathbf{1}$   $\times$ <StatelessServiceType ServiceTypeName="ChaosTestWebServiceType" />  $\frac{1}{T}$ 10  $00000005000000$ S Microsoft Azure </ServiceTypes>  $11$ Search Solution Explorer (Ctrl+:)  $\mathfrak{a}$ Resource Types  $\bullet$   $\beta$  ()  $12$ a] Solution 'ChaosTestApplication' (4 projects)  $\Omega$ Search for resources <!-- Code package is your service executable. --> 13 Solution Items <CodePackage Name="Code" Version="1.0.0.0"> **D** C<sup>#</sup> ChaosTest.ChaosService 14  $\triangleright$   $\bullet$  (Local) Ė C# ChaosTest.Common > A HACKATON01 (tkopacz@microsoft.com) 15 <EntryPoint> Ė C# ChaosTest.WebService TK - HDInsight PW (tkopacz@microsoft.com) <ExeHost> 16 Ė Properties TK pltkw3 (tkopacz@microsoft.com) <Program>ChaosTest.WebService.exe</Program> **D E-M** References  $17$ App\_Start  $\triangleright$ </ExeHost> 18  $\triangle$  Controllers </EntryPoint> 19 C<sup>#</sup> DefaultController.cs 20 </CodePackage>  $\triangleright$  Extensions Publish Service Fabric Application A PackageRoot  $21$  $\triangleright$  Config  $\langle$  !-- Config pac Target profile: that contains an  $22$ ServiceManifest.xml  $\vee$  rings for your service.  $\leftarrow$ 23 independen PublishProfiles\Cloud.xml www.root  $\triangleright$ <ConfigPackage App.config 24 Save Profile D C<sup>#</sup> ChaosTestWebServiceConfigSettings.cs 25 Microsoft packages.config 26 <Resources> tkopacz@microsoft.com C<sup>#</sup> Program.cs <Endpoints>  $27$  $\triangleright$ C<sup>#</sup> ServiceEventSource.cs **Connection Endpoint:**  $\leftarrow$  This e bort on which to C<sup>#</sup> Startup.cs  $\triangleright$ 28  $\sqrt{a}$ pltkw3sfcluster.westeurope.cloudapp.azure.com:19000  $\triangleright$  C<sup>#</sup> WebService.cs is shared with listen 29 4 **+ ChaosTestApplication** Advanced Connection Parameters replic 30 Syntax Visualizer Solution Explorer Team Explorer How to configure secure connections <Endpoint N  $18081"$  /> 31  $-1$   $\times$ Properties **Application Parameters File:** </Endpoints>  $32$ **ChaosTestApplication** Project Properties ApplicationParameters\Cloud.xml  $\vee$ Edit... </Resources> 33 밀할 수 </ServiceManifest Upgrade the Application 34 Application Debug Mode Remove Application Configure Upgrade Settings **Application URL** Project File ChaosTestApplication.sfproj Publish Project Folder C:\AzureFY15TK\05PaaS\_Servicel Manifest Versions... Cancel 133 % . CodeLens data is not available Output  $-1$   $\times$ Show output from: General - 竹 | 1 | 1 | 2 | 2 | 2 Actions Properties  $\tilde{V}$ What do you like about this tool? **Application Debug Mode** What don't you like or feel is missing? Indicates behavior of application deployment as part of debugging. Remove Application - The application will be re... SQL S... Test E... Toolb... Server... Perfor... JSON... Clou... Task Runner Explorer Web Publish Activity Error List Output Find Results 1 Immediate Window Bookmarks Test Results  $Ln 1$ Col 1  $Ch<sub>1</sub>$ INS ↑ Publish ▲

 $\bullet$   $\bullet$  Ouick Launch (Ctrl+O)

 $\Omega$   $\pi$   $\times$ 

Tomasz Kopacz (PRV) -

## Similar action - PowerShell

 $$timeToRun = 60$  $$maxStabilizationTimesecs = 180$ \$concurrentFaults =  $3$  $SwaitTimeBetween IterationsSec = 60$ 

Invoke-ServiceFabricChaosTestScenario -TimeToRunMinute \$timeToRun -MaxClusterStabilizationTimeoutSec \$maxStabilizationTimeSecs -MaxConcurrentFaults \$concurrentFaults -EnableMoveReplicaFaults -WaitTimeBetweenIterationsSec \$waitTimeBetweenIterationsSec

\$serviceName = "fabric:/WordCount/WordCountService"

### Invoke-ServiceFabricFailoverTestScenario -TimeToRunMinute

\$timeToRun -MaxServiceStabilizationTimeoutSec \$maxStabilizationTimeSecs -WaitTimeBetweenFaultsSec \$waitTimeBetweenFaultsSec -ServiceName \$serviceName -PartitionKindUniformInt64 -PartitionKey 1

# Short: Service Fabric on premise, for free

# Options

am excited to announce today that Azure Service Fabric for Windows Server will be generally available for download at no cost. With today's announcement, customers can now provision Service Fabric clusters in their ow data centers or other cloud providers and run production workloads with the option to purchase support for ultimate confidence. One such customer is Owners.com, an online platform that gives consumers a convenien

## Same code can be run on:

Service Fabric as a part of Azure Stack Service Fabric on single VM on anything (Hyper-V, physical, XEN) 3 VMs, 5 VMs, etc...

## Materials here

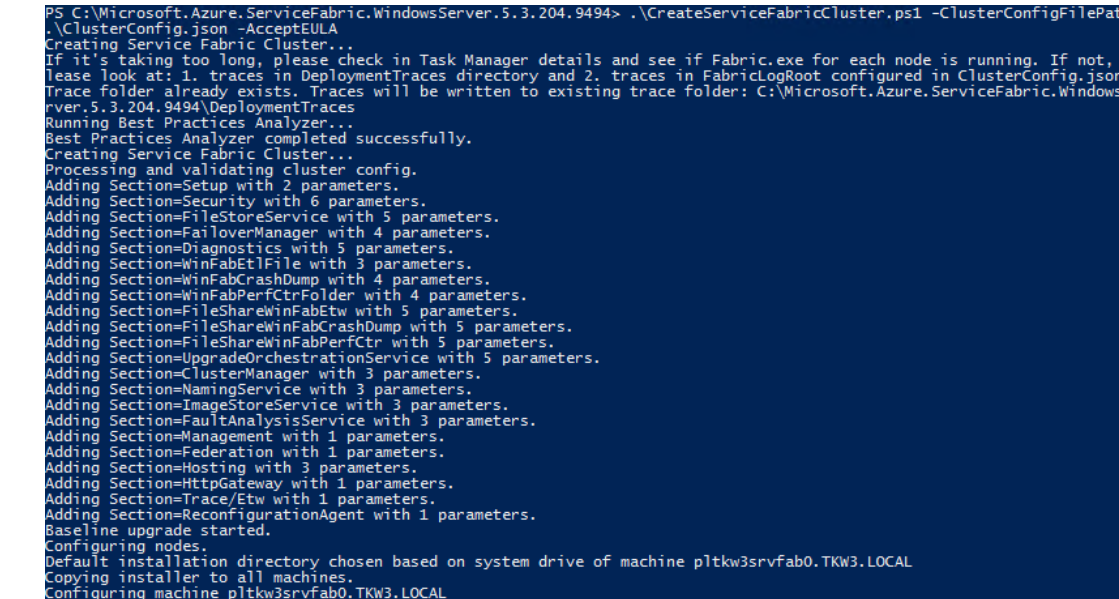

## Steps:

- Setup ClusterConfig.json (nodeTypes, nodes, faultDomain, upgradeDomain, reliabilityLevel)
- Allow communication between nodes (file sharing simplest)  $2.$
- .\CreateServiceFabricCluster.ps1 -ClusterConfigFilePath .\ClusterConfig.json -AcceptEULA  $\overline{3}$ .
- THOSE ARE REALLY ALL STEPS!

塞 Recycle Bin

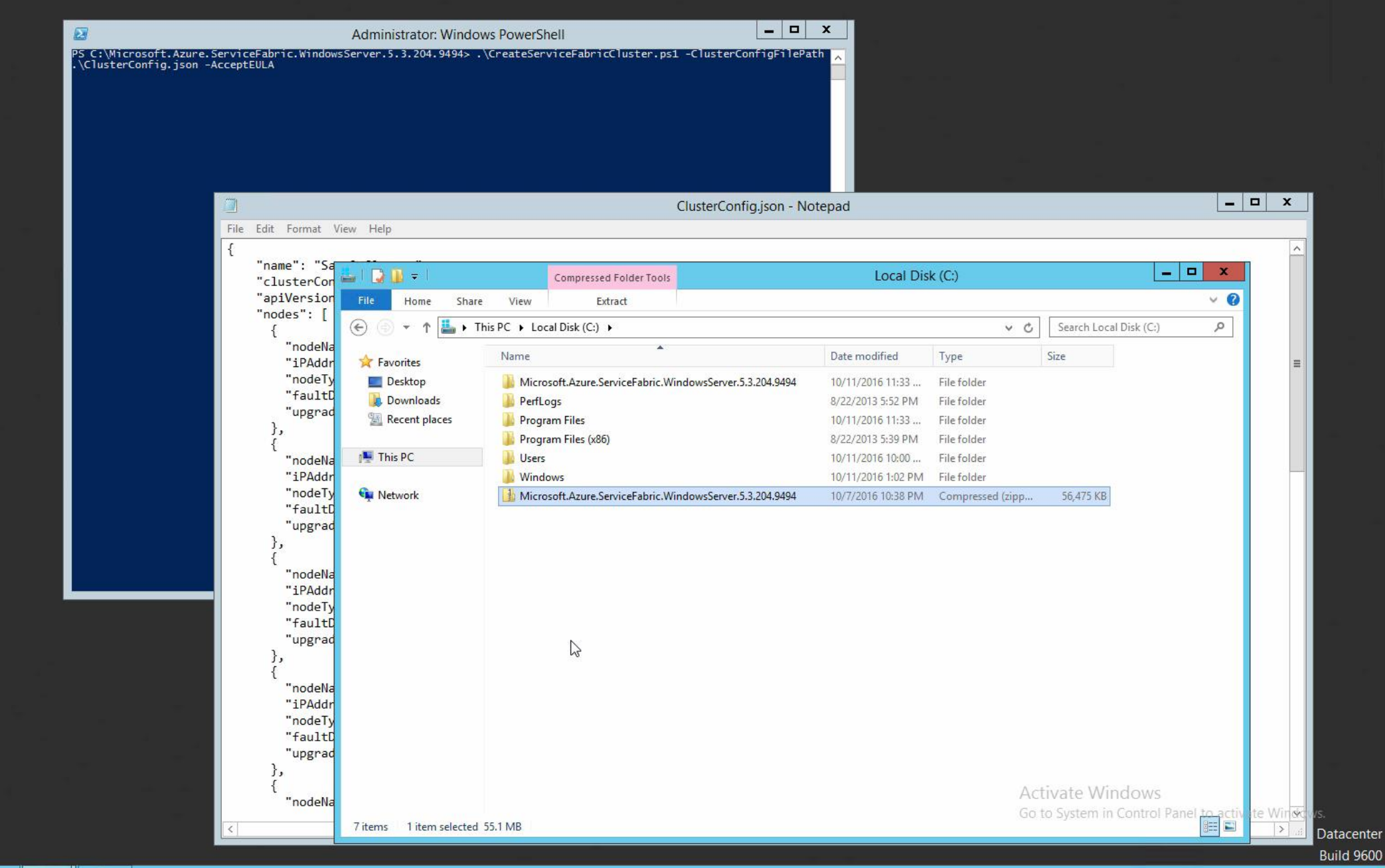

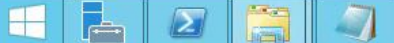

# Security

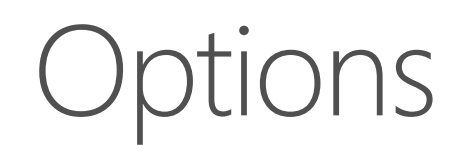

#### Two aspects:

Cluster Authentication (node to node)

Server Authentication (management endpoint)

First: Internal Gateway in VNET (SF not visible)

#### Host: Azure

Key vault for storing certificates

Azure Active Directory for client Authentication

Service Fabric Management URL need to be in Replay URL - as in normal Web App registered in AAD

Doc and procedures here

### Host: On Premise

(Unsecure)

Windows Authentication (domain required!)

X509 certificate (I think that this is best options – similar to solution used in Azure)

Remember there is also app in SF (and app need to be secured as well!)

Web Apps is much more convenient for UI. Service Fabric can host backend (.NET Core, API, ...)

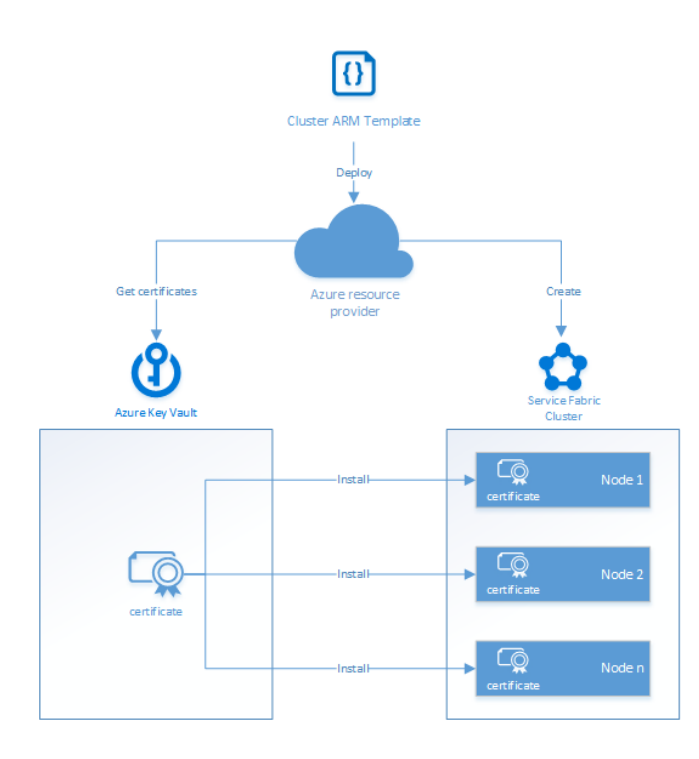

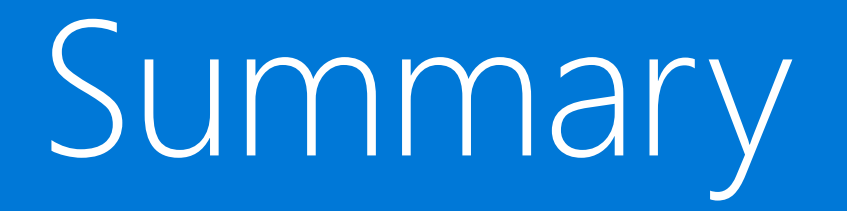

"Summary"

## Service Fabric is a great platform for building applications

And for hosting microservices as well  $\odot$ Not limited to REST-based communication model

Many internal capabilities (and – please do not "fight" with them!) But – DDD, CQRS, correct architecture – as usual! WebApi as a frontend

Materials: https://github.com/tkopacz/2016Developer

# Additional links - mainly architecture

## "Required" Reading

[Domain-Driven Design, Tackling Complexity in the Heart of Software](https://na01.safelinks.protection.outlook.com/?url=http://www.amazon.com/Domain-Driven-Design-Tackling-Complexity-Software/dp/0321125215&data=01|01|Marc.walter@microsoft.com|7555533a75e44fef667608d38f3c19ac|72f988bf86f141af91ab2d7cd011db47|1&sdata=xNe3vP7joaR9pBjPuzGIs5WnIR3KOZ8wZjGC3cbitcI%3d) [Implementing Domain-Driven Design](https://na01.safelinks.protection.outlook.com/?url=http://www.amazon.com/Implementing-Domain-Driven-Design-Vaughn-Vernon/dp/0321834577&data=01|01|Marc.walter@microsoft.com|7555533a75e44fef667608d38f3c19ac|72f988bf86f141af91ab2d7cd011db47|1&sdata=ldXtHmXt4DBijUBZcniu1/s7qRuAylB1bg%2b18JyZoNI%3d)

## **Online Resources**

[Design Patterns](https://en.wikipedia.org/wiki/Design_Patterns), [CQRS](https://en.wikipedia.org/wiki/Command%E2%80%93query_separation) <http://martinfowler.com/>, [dddcommunity.org](https://na01.safelinks.protection.outlook.com/?url=http://dddcommunity.org/&data=01|01|Marc.walter@microsoft.com|7555533a75e44fef667608d38f3c19ac|72f988bf86f141af91ab2d7cd011db47|1&sdata=cxv%2bfZH5aIAr1Y6nEP3XsvLOE2wnzdJlOdrA2ksXtWY%3d) [Eric Evans on DDD: Strategic Design](https://www.infoq.com/presentations/strategic-design-evans), Domain Driven [Design Quickly](https://www.infoq.com/minibooks/domain-driven-design-quickly#minibookDownload), [DDD: putting the model to work](https://www.infoq.com/presentations/model-to-work-evans) [Patterns and Practices: CQRS](https://na01.safelinks.protection.outlook.com/?url=https://msdn.microsoft.com/en-au/library/dn568103.aspx&data=01|01|Marc.walter@microsoft.com|7555533a75e44fef667608d38f3c19ac|72f988bf86f141af91ab2d7cd011db47|1&sdata=UvddQFOtlAj66lfO1omupWyQIvQM8%2b3Kw1nP4bFWchc%3d), [CQRS Journey](https://na01.safelinks.protection.outlook.com/?url=https://msdn.microsoft.com/en-us/library/jj554200.aspx&data=01|01|Marc.walter@microsoft.com|7555533a75e44fef667608d38f3c19ac|72f988bf86f141af91ab2d7cd011db47|1&sdata=B8L5I9guYw6LpkM2GZoB6RSEGpCQg%2bV4UO64Sy8Szwk%3d), [Introduction to CQRS](https://na01.safelinks.protection.outlook.com/?url=http://www.codeproject.com/Articles/555855/Introduction-to-CQRS&data=01|01|Marc.walter@microsoft.com|7555533a75e44fef667608d38f3c19ac|72f988bf86f141af91ab2d7cd011db47|1&sdata=9otHTvQfjMxQX08KmzWI4LZ22blyA0Yv4KYe9uX2IkU%3d), [Azure guidance](https://azure.microsoft.com/en-us/documentation/articles/guidance/) (general) [Greg Young on CQRS \(YouTube\)](https://na01.safelinks.protection.outlook.com/?url=https://www.youtube.com/watch?v%3dJHGkaShoyNs&data=01|01|Marc.walter@microsoft.com|7555533a75e44fef667608d38f3c19ac|72f988bf86f141af91ab2d7cd011db47|1&sdata=GMgqGEQnK/ATePrRIlhTy2PlTH1CF3uigzWdf/NS6bs%3d), [7 Hours of Greg Young \(YouTube\)](https://na01.safelinks.protection.outlook.com/?url=https://www.youtube.com/watch?v%3dwhCk1Q87_ZI&data=01|01|Marc.walter@microsoft.com|7555533a75e44fef667608d38f3c19ac|72f988bf86f141af91ab2d7cd011db47|1&sdata=vkVNeuXmOrONg/TciUiXh%2bK6xQd4YS3WClXeAdMLAbw%3d) Courses

[DDD fundamentals](https://www.pluralsight.com/courses/domain-driven-design-fundamentals), [DDD in practice](https://www.pluralsight.com/courses/domain-driven-design-in-practice), [Modern architecture: CQRS + ES](https://www.pluralsight.com/courses/modern-software-architecture-domain-models-cqrs-event-sourcing)

## Samples (bigger one!)

loT samples, [Java sample](https://azure.microsoft.com/en-us/documentation/samples/service-fabric-java-getting-started/), [Web Reference App](https://azure.microsoft.com/en-us/documentation/samples/service-fabric-dotnet-web-reference-app/) <https://github.com/CESARDELATORRE/MyWorld> (work in progres!)

# .NET **DEVELOPER** DAYS

a get attachment d

**net.developerdays.pl @DeveloperDaysPL**

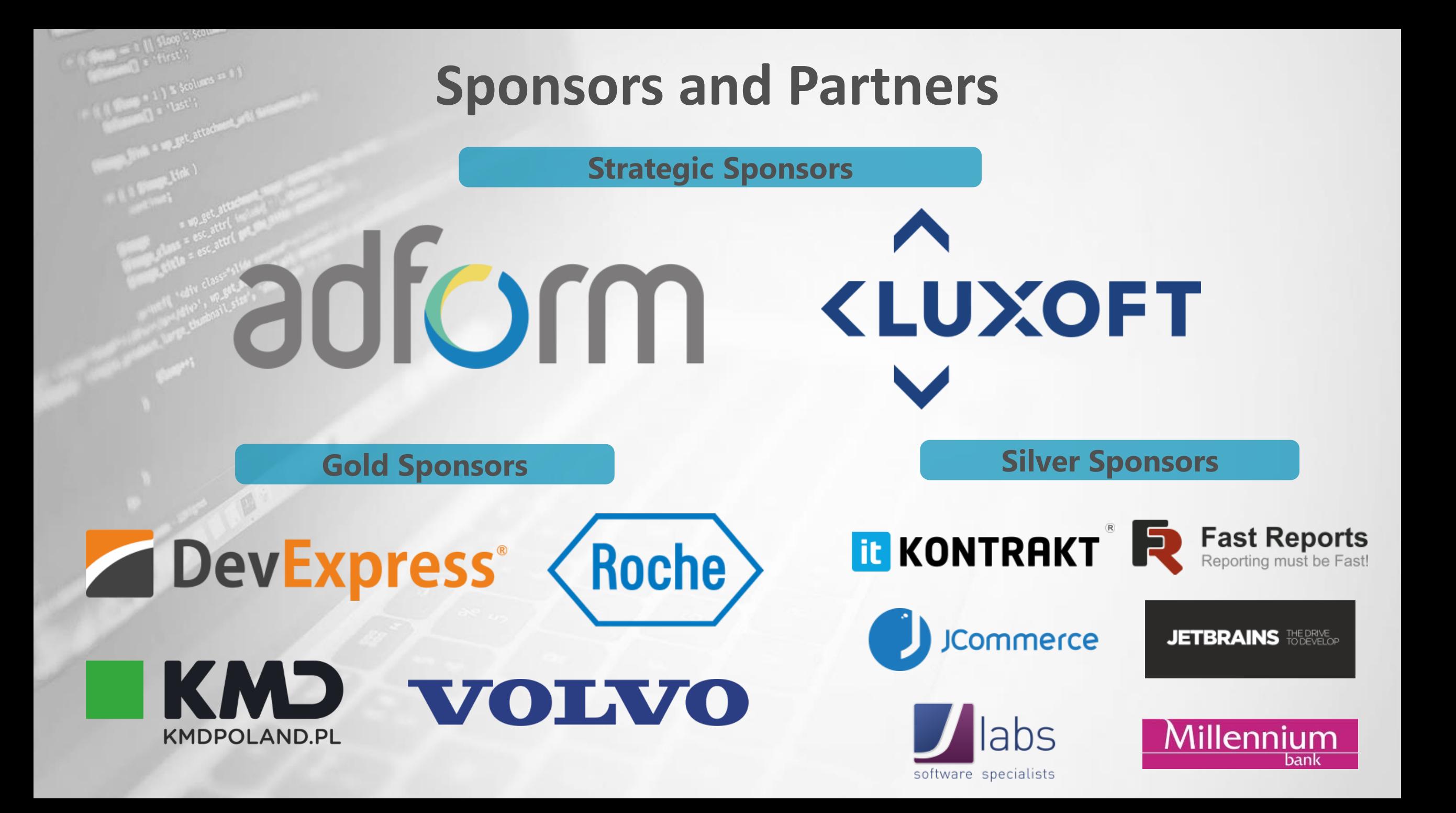